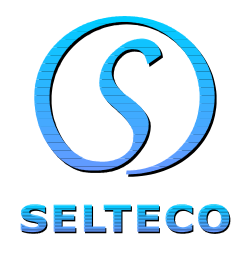

# ActionScript 2.0 Programming

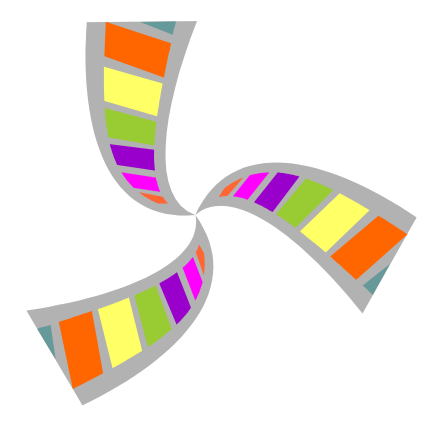

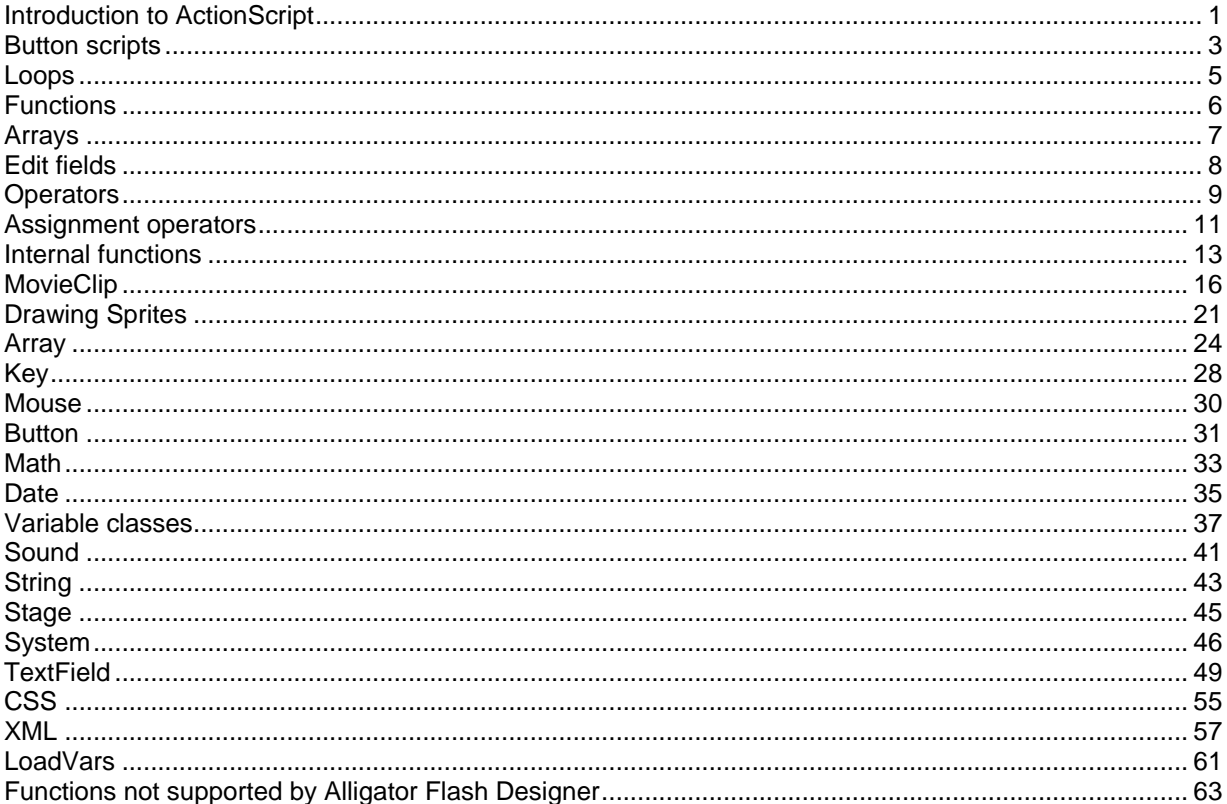

## **Introduction to ActionScript**

ActionScript is a programming language, which was developed for Flash animation. It allows the Flash developer to control Flash document content using commands executed during animation playback.

The programming process described herein, is based on Alligator Flash Designer.

The Fully Functional Free trial version, is available for download at: www.flashdesignerzone.com

This ActionScript manual, requires a minimum Alligator Flash Designer version is 7.1 Select Help > About to verify the program version.

You can input ActionScript code into the Flash project in Alligator Flash Designer. There are script types available: frame codes and button event codes.

#### **Frame Script**

Frame ActionScript is performed just before displaying the frame. In order to define the script, choose "Frame" > "ActionScript… " and enter the script in the dialog box.

#### **Simple Script**

Start Alligator Flash Designer, draw an edit field using "Edit field" tool. It will be displayed sequentially as Edit1,Edit2… etc.).

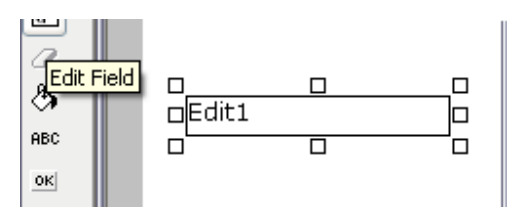

Choose "Frame" > "ActionScript" and paste the following code:

Edit1 = "hello!!!";

Press F9 to activate an animation preview and run a script. "hello!!!" will be displayed in the edit field.

#### **Language Syntax**

ActionScript consists of a series of commands ending with a semicolon. To maintain script clarity each command shall be entered on a separate line.

#### **Text and Numbers**

In order to distinguish text from numbers in ActionScript, text is limited with inverted comas, and numbers are entered without any delimiters.

In the following example, number 100 will be entered instead of "hello!!!":

 $Edit = 100;$ 

#### **Variables**

Variables can be divided into text variables that can store a string of character and number variables that can store numbers. Variables store data during playback of the entire Flash animation.

We can use an ActionScript command to calculate a surface area of a 20 x 30 rectangle.

Launch Alligator Flash Designer, draw and edit field using "Edit field" tool. It is displayed as Edit1, Edit2 etc.

Choose "Frame" > "ActionScript" and paste the following code:

```
width = 20;height = 30;result = width * height;
Edit1 = result;
```
Press F9 to activate an animation preview, and run a script. "600" will be displayed in the edit field. First 2 commands attribute initial values to width and height variables, 3rd command attributes multiplication result field variable and the 4th command displays result variable in the Edit1 field.

Number variables can be subjected to various operations and use brackets ( ). Numbers entered directly into the operation can be used instead of variables.

example: calculate surface area of a triangle

```
result = 0.5 * width * height;
```
or more complex operation

result = 1.45 + (width \* height + 20) \* 100;

#### **Text variables**

Text variables can be added. The result is a combined text. Modify the application for surface area calculation:

```
width = 20;height = 30;result = width * height; 
text = "Area: " + result + " m2";
Edit1 = text
```
The result is a following text "Area: 600 m2".

String of characters attributed to the variables or used for joining strings must be included in quotes.

Variable name must start with an alphanumeric character: a to z and may include numbers (not as the first character) and underline \_. Variable names must not include diacritics.

Correct variables:

variable1, my\_variable

Incorrect variables

1variable (starts with a number) íúvariable (includes diacritics)

## Button scripts

ActionScript can be executed with mouse events (click, mouse over, mouse out, mouse up). To define button script, select an object and choose "Item" > "Actions", and one of the commands: "On Click", "On Over", "On Out", "On Up". In the edit window select "ActionScript" and insert a script in the edit field.

To define simple event, open new Flash project and create 2 objects: text field Edit11 and Button2. Select Button2 and choose "Object" > "Actions" > "On Click".

Enter the following code and click OK

Edit1 = "Button event";

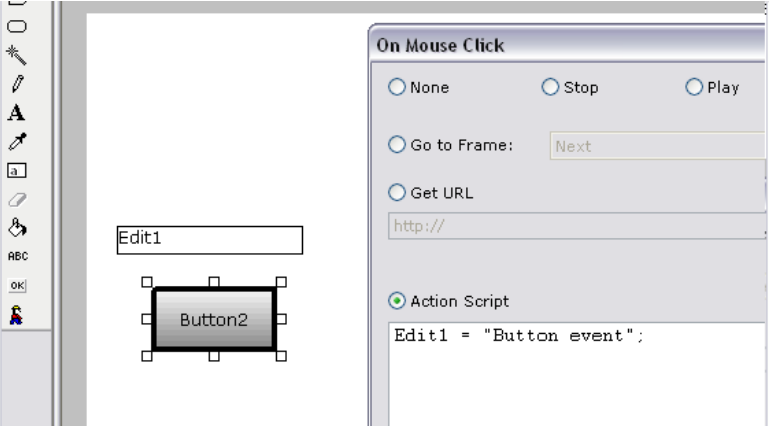

Run preview. Click Button2 to execute the code; "Button event" will be displayed in the edit field.

Mouse over and mouse out event.

Carry out for other available events. For mouse over:

```
Edit1 = "Mouse over";
```
and for mouse out:

Edit $1 = " "$ 

which will delete the text field content.

### **Conditionals**

The following instruction checks the variable value and executes part of a code if the condition is met

Syntax:

```
if (condition) 
{ 
  .. execute code 
}
```
Example:

```
width = 20;height = 30iresult = width * height; 
if (result > 500) 
{ 
 text = "Area > 500";
} 
Edit1 = text
```
If calculated area is larger than 500, "Area > 500" will be displayed in the Edit1 field.

#### **Else instruction**

Else command directly after the closing bracket } executes the code, if the condition is not met:

```
width = 20;height = 30;result = width * height; 
if (result > 500) 
\left\{ \right. text = "What a large area"; 
} 
else 
{ 
  text = "What a small area"; 
} 
Edit1 = text
```
If the result is larger than 500, command text = "What a large area" will be executed, otherwise text = "What a small area" will be executed.

## Loops

Loop will execute the same code several times, each time with increased (or decreased) specific variable, enabling the same calculation for several variable values.

#### **For instruction**

**Syntax** 

for( initial value ; continuation condition ; increasing command )

instructions will be repeated in the loop

}

{

Example: simple loop Draw Edit1 text field, choose "Frame" > "ActionScript" and enter the following script:

text = "Even numbers: "; for(  $i = 2$  ;  $i < 10$  ;  $i = i + 2$  ) { text =  $text + i + " "$ }  $Edit1 = text;$ 

The code will display Even numbers: 2 4 6 8

#### **While instruction**

While loop is a different type of loop. Syntax:

while( condition ) { instructions will be repeated in the loop }

In this case, you have to enter the command for initiating variable and increasing its value so the loop ends.

The following code is similar to for loop.

```
text = "Even numbers: "; 
i = 2iwhile( i < 10 ) 
{ 
text = text + i + " "i = i + 2i} 
Edit1 = text
```
## **Functions**

Function is a code that can be stored in a memory and executed as one of the ActionScript commands. Function can have parameters and a value calculated from the function.

In the following example, function calculating rectangle area surface will be defined and executed.

Syntax:

```
function area(width, height)
{ 
 result = width * height;
  return result; 
} 
Edit1 = area(20, 30);
```
Function definition is preceded by a 'function', next the function name is specified, with the same limitations as variable names, e.g. it may not start with a numerical and may include letters, numbers and underline.

Next item is a list of function parameters separated with commas and included in brackets ( ), in this case the parameters are rectangle width and height.

Enter function code in brackets { }.

The last command is a return , returning calculated value.

Enter the function name to call the function, and specify the parameters in brackets ( ).

The result is a displayed value of 600 in the Edit1 field.

### Arrays

Array is a variable with several values, that can be related to with an index. Array index is specified in brackets [ ].

For example, create an array with female names.

```
names = new Array();
names[0] = "Julia";names[1] = "Maria"; 
names[2] = "Sandra"; 
Edit1 = names[2];
```
Unlike numerical and text variables, arrays must be created. First, create Array type object with a new instruction.

Array can be initiated directly in the new command.

```
names = new Array("Julia","Maria","Sandra"); 
Edit1 = names[2];
```
### **Objects**

Objects, also referred to as classes, are similar to variables, although its structure allows you to store variables referred to as attributes and functions referred to as methods, that can be used to modify the specific object.

All Sprite objects are MovieClip class. They include x and y attributes being the upper left location of a sprite. Sprite object can be moved on a screen by modifying these attributes.

You can relate to attributes and class methods with a dot between variable name representing the specific object and the function name (referred to as method) or class variable.

Create new Flash project, draw Sprite1 object, draw circle inside the Sprite. Exit the sprite and enter the frame code:

```
Spritel._x = 0;
Spritel. y = 0;
```
Press F2 to change the sprite name so it is identical to the name used in the code, in this case it is "Sprite1".

Press F9 to execute the code. Sprite will move to the upper left corner of a project.

Object must be created manually, if it is not created by a movie clip or a function. Use **new** command

Use of a 'new' command is as follows:

```
variable = new ObjectType( parameters );
```
## **Edit fields**

Edit fields, usually Edit1, Edit2 etc. can be used for displaying variables and entering data. Example: enter the code that calculates the rectangle area surface, although the height and width will be read from the edit fields.

Create a new Flash project and draw 3 fields: Edit1, Edit2 and Edit3, and Button4 button. Select each field and press Enter to modify its parameters. Name the fields: height, width and result, and name the button Calculate:

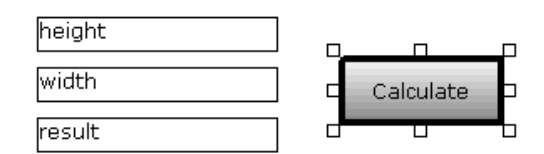

As a click action of a Calculate button, enter the following code:

result = height \* width;

Press F9 and try some calculations by entering input data and clicking Calculate button.

#### **Multiline field**

Text fields are a single line as a default. Select the field and press Enter to modify the field parameters. Check Multiline to accept new line marks and Word-wrap, if the text cannot extend beyond the field.

#### **New line mark**

"\n" string include a mark for moving the text to a new line. Create the text field and extend it vertically to contain several lines, check the Multiline option.

Enter the following frame code:

```
Edit1 = "Line 1\neq line\nAnother line";
```
## **Operators**

Operators are mathematical or logical operation commands for variables and numbers.

add values include values divide values multiply values modulo, remainder of the division e.g. Edit1 =  $10 \t{?} 3i$ the result is a number 1 **Comparison operators** Operators are basically used for conditional commands, returning true or false value.

lesser, returns true, if the first parameter is lesser than the second parameter

**>**

**<**

**+**

-

**/**

**\***

**%**

greater, returns true, if the first parameter is greater than the second parameter

**<=**

lesser or equal to, returns true, if the first parameter is lesser or equal to the second parameter

**>=**

greater or equal to, returns true, if the first parameter is greater or equal to the second parameter

**==** 

equality, returns true, if the parameters are identical, and false if they differ

**===** 

exact equality, returns true if the parameters are identical and of the same type, and false if they differ

**!=**

inequality, returns true if the parameters differ, false if they are identical

**!**

logical negation, returns inverse of the specific parameter

#### **Logical operators**

Operators are basically used for conditional commands, returning true or false value.

**&&**

logical sum, returns true if both conditions are met, otherwise returns false

**||**

returns true if one of the conditions is met, returns false if both conditions are not met

#### **Bit operators**

Operators for binary numbers Example: decimal and binary numbers

 $1 = 00000001$ 2 = 00000010

3 = 00000011

4 = 00000100

8 = 00001000

16 = 00010000

32 = 00100000

**&**

bitwise AND operator, if for both parameters in a specific location bit has a value of 1, the result is also 1.

example

 $1 \& 2 = 0$  $1 \& 3 = 1$ 

**|**

if for a single parameter in a specific location bit has a value of 1, the result is also 1

example

 $1 \& 2 = 3$ 

**^**

Xor, if bits in a specific location are equal, the result is a bit 0, if they differ, the result is 1

example

 $1 \t 3 = 2$ 

**~**

Bit negation, inverse the bit value for each position

### Assignment operators

Assignment operator calculates value on the right-hand side of the equal sign and stores it in the variable on the left-hand side of the equal sign.

The basic assignment is an equal sign

Edit $1 = x + 1$ ;

Apart from the basic assignment, it is possible to carry out additional operations on the variable on the lefthand side of the equal sign.

The following operators are available:

**+=** 

adds value on the right-hand side of the equal sign to the current variable and assigns a result

 $x += 4;$ 

is equivalent to

 $x = x + 4;$ 

or

```
Edit1 += "additional text";
```
is equivalent to

```
Edit1 = Edit1 + "additional text";
```
**-=** 

subtracts value on the right-hand side of the equal sign to the current variable and assigns a result

 $x = a + 2i$ 

is equivalent to

 $x = x - (a + 2)i$ 

**\*=**

multiplies value on the right-hand side of the equal sign by current variable and assigns a result

 $x * = a + 2i$ 

is equivalent to

 $x = x * (a + 2);$ 

#### **/=**

divides a variable by the value on the right-hand side of the equal sign and assigns a result

 $x$  /=  $a + 2i$ 

#### is equivalent to

 $x = x / (a + 2)$ ;

**%=**  calculates variable modulo and assigns a result

#### **&=**

adds bit value to the current variable and assigns a result

**|=**

executes OR operation of the value and the current variable and assigns a result

**^=**

executes XOR operation of the value and the current variable and assigns a result

**>>=** 

moves variable bits to the right-hand side and assigns a result

**<<=** 

moves variable bits to the left-hand side and assigns a result

### **Internal functions**

#### **escape(expression:String)** : String

Changes string to a form that can be transmitted as HTTP call arguments, i.e. all non-alphanumeric characters are changed to % code

**unescape(x:String)** : String Changes string from the HTTP call arguments to normal text

**getTimer()** : Number Returns milliseconds from the start of a movie clip

#### **getURL(url:String)**  Opens internet link

### **getURL(url:String, window:String)**

Opens internet link with target parameter

Example getURL("http://www.selteco.com","\_blank");

opens www.selteco.com address in new window

Link call parameters can be specified after ?

getURL("http://www.selteco.com?param1=value1&param2=value2","\_blank");

#### **gotoAndPlay(scene:String)**

jumps to the frame with a scene name of the current movie clip or sprite

#### Example

gotoAndPlay("Frame 2");

#### **gotoAndPlay(frame:Number)**

jumps to the frame with physical frame index, number of frames depends on movie clip frequency, usually 20 frames per second.

#### **gotoAndStop(scene:String)**

jumps to the frame with scene name of the current movie clip or sprite and stops

#### Example

gotoAndStop("Frame 2");

#### **gotoAndStop(frame:Number)**

jumps to the frame with frame index and stops

#### **isNaN(expression:Object)** : Boolean

Returns true if value is non-numerical, false if it is numerical

**parseFloat(string:String)** : Number Changes string to number

Example

Edit1 =  $parseFloat("3.5e6")$ ;

3500000 is obtained

**parseInt(expression:String [, base:Number])** : Number Changes an integer in the specific base system: binary or hexadecimal

Examples

Edit1 =  $parseInt("101", 2);$ 

**setInterval(functionName:Function, interval:Number)** : Number Creates repeatable call of a specific function with defined interval (milliseconds)

Example: draw Edit1 field and paste the frame code

```
Edit1 = 0;function myInterval() 
{ 
 Edit1 = Edit1 + 1;
}
```

```
setInterval(myInterval,100);
```
#### **this**

Variable used inside the function relates to the current object, whose method is the same function

```
function Constructor() 
{ 
 this.attribute1 = "some text";
} 
o = new Constructor();
Edit1 = 0.attribute1;
```
### **typeof(expression)** : String

Return variable type

String: string Sprite: movieclip Button: object Text field: object Number: number Boolean: boolean Object: object Function: function Null value: null Undefined value: undefined Examples:

```
s = "12345"; 
Edit1 = typeof(s);or
```

```
s = 12345;Edit1 = typeof(s);
```
#### or

```
Edit1 = typeof(\text{root});
```
or

Draw Sprite1 with a circle inside and Edit1 text field, paste the frame code:

```
Sprite1.onPress = function () 
{ 
Edit1 = "press";} 
Edit1 = typeof(Sprite1.onPress);
```
### **undefined**

Not a number

```
if (someUndefinedVariable == undefined) 
{ 
  Edit1 = "variable does not exist"; 
}
```
## **MovieClip**

It is the most commonly used class. All Group or Sprite type objects are defined as MovieClip. Main movie clip is defined as a \_root object.

**MovieClip.\_alpha** : Number Object transparency from 0 to 100 %

**MovieClip.\_currentframe** : Number Number of current frame during playback.

**MovieClip.\_droptarget** : String Name of other Sprite, the current Sprite is dragged and dropped into

**MovieClip.enabled** : Boolean True value if the Sprite can receive mouse events, otherwise Sprite is blocked

**MovieClip.focusEnabled** : Boolean True value if the Sprite can receive key events, otherwise Sprite is blocked

**MovieClip.\_focusrect** : Boolean If true, Sprite is enclosed with a rectangle, which means that it accepts keyboard events

**MovieClip.\_framesloaded** : Number

Number of Sprite frames currently downloaded from the internet, if the Sprite is loaded from an external file

**MovieClip.\_height** : Number Sprite height in pixels

**MovieClip.hitArea** : MovieClip Indicator of a different Sprite, if the Sprite has a different object acting as an active button field

#### **MovieClip.\_lockroot** : Boolean

If the subclip is loaded from an external file \_lockroot = true, references from the subclip to the \_root object are related to the subclip object not the main clip that loads a subclip.

#### **MovieClip.menu** : ContextMenu

Context menu objects (right mouse button) assigned to a specific Sprite. File must be exported to Flash Player 8 or higher.

In this example, menu item for the main clip is added

```
function goOnTheWeb() 
{ 
   getURL("http://www.selteco.com", "_blank"); 
} 
mymenu = new ContextMenu(); 
mymenu.customItems.push(new ContextMenuItem("www.selteco.com",goOnTheWeb));
```
\_root.menu = mymenu;

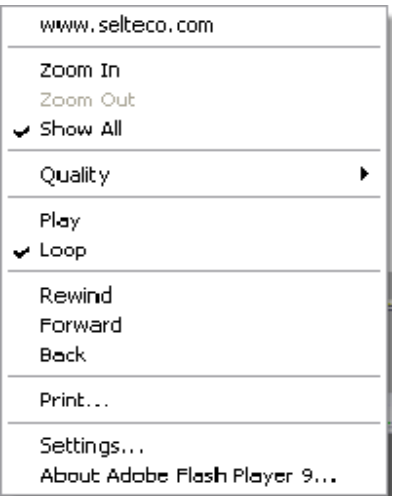

#### **MovieClip.\_name** : String

Sprite instance name

Edit1 = Sprite1.\_name;

**MovieClip.\_parent** : MovieClip Indicator for parent Sprite including this sprite

#### **MovieClip.\_quality** : String

Movie quality:

"LOW" Low quality, fast playback "MEDIUM" Medium quality, bitmaps and text are not optimized "HIGH" Default quality "BEST" High quality, bitmaps are optimized

**MovieClip.\_rotation** : Number Sprite angle of rotation

**MovieClip.\_soundbuftime** : Number Delay in seconds, before buffered sound is played

**MovieClip.tabEnabled** : Boolean True if the Sprite belongs to the chain of Tab switching

**MovieClip.tabChildren** : Boolean True if the Sprite children will be included in the Tab switching cycle

**MovieClip.tabIndex** : Number Entry number for Tab switching

**MovieClip.\_target** : String Absolute sprite path

Edit1 = Sprite1.\_target;

**MovieClip.\_totalframes** : Number Total number of sprite frames

**MovieClip.trackAsMenu** : Boolean If true, specific Sprite accepts all events of mouse up, even outside the sprite area

**MovieClip.\_url** : String Internet address from which the Sprite is loaded

**MovieClip.useHandCursor** : Boolean If false and when mouse action is defined, the Sprite will have an arrow cursor instead of a link cursor

Sprite1.useHandCursor = false;

**MovieClip.\_visible** : Boolean Defines if Sprite is visible or not

Show sprite: Sprite1.\_visible = true;

Hide sprite: Sprite1.\_visible = false;

**MovieClip.\_width** : Number **MovieClip.\_height** : Number Sprite width and height in pixels

**MovieClip.\_x** : Number **MovieClip.\_y** : Number Sprite location inside the parent

**MovieClip.\_xmouse** : Number **MovieClip.\_ymouse** : Number Cursor location

function readmouse() { Edit1 =  $root._{\text{mmuse}} + "$ , " +  $root._{\text{mmouse}}$ ; }

setInterval(readmouse, 10);

**MovieClip.\_xscale** : Number **MovieClip.\_yscale** : Number Sprite x and y scale in percents, default 100

**MovieClip.createEmptyMovieClip(instanceName:String, depth:Number)** : MovieClip Creates new and empty Sprite object with instanceName and specific depth, higher depth hides the object under other objects

#### **MovieClip.createTextField(instanceName:String, depth:Number, x:Number, y:Number, width:Number, height:Number)**

Creates empty text field with instanceName, specific depth and dimensions.

Dimensions are specified in pixels.

\_root.CreateTextField("EditField1",10,20,20,500,40); EditField1.text = "My text field";

**MovieClip.duplicateMovieClip(newname:String, depth:Number)** : MovieClip Duplicates Sprite and places it on specific depth

```
Sprite1.duplicateMovieClip("Sprite2",100); 
Sprite2.x = Sprite1.x + 10;
Sprite2.y =Sprite1.y + 10;
```
#### **MovieClip.getBounds(targetCoordinateSpace:Sprite)** : Object

Returns rectangle with items visible inside the Sprite in relation to targetCoordinateSpace object or in relation to each other, if the parameter is not specified

```
rect = Sprite1.getBounds(); 
Edit1 = rect.yMin + ", " + rect.yMax + ", " + rect.xMin + ", " + rect.xMax;
```
#### **MovieClip.getBytesLoaded()** : Number

Returns loaded bytes if the file is downloaded from the internet

#### **MovieClip.getBytesTotal()**: Number

Returns total Sprite bytes

**MovieClip.getDepth()**: Number Returns sprite depth

**MovieClip.getInstanceAtDepth(depth:Number)** : MovieClip Returns pointer to the sprite on specific depth

#### **MovieClip.getNextHighestDepth()** : Number

Returns any depth on which the new Sprite can be located Each depth may include a single object.

#### **MovieClip.getSWFVersion()**: Number

Returns version number for which the specific sprite is intended, if loaded from an external file

#### **MovieClip.getTextSnapshot()** : String

Creates a string from the content of text fields within the Sprite

**MovieClip.getURL(URL:String [,window:String, method:String])** 

Open link

URL: internet address e.g. http://www.selteco.com window: \_blank opens new browser window, \_self opens link in the current window method: string POST or GET, if link has parameters after the ?, default value is GET

#### **MovieClip.globalToLocal(point:Object)**

Changes global point coordinates (x and y) to the coordinates within the Sprite

#### **MovieClip.gotoAndPlay(framename:String)**

Jumps to the specific frame (e.g. Frame2) and starts playback

#### **MovieClip.gotoAndStop(framename:String)**

Jumps to specific frame (e.g. Frame2) and stops playback

#### **MovieClip.hitTest(target:Object)**

Returns true, if the Sprite overlaps (contacts) the Sprite specified as a target parameter

#### **MovieClip.hitTest(x:Number, y:Number, shapeFlag:Boolean)**

Returns true, if point (x and y) touches the Sprite, shapeFlag parameter defines, if the visible sprite components or the whole rectangle is taken for the calculations

**MovieClip.loadMovie(url:String)** 

Loads SWF, FLV or JPG file

**MovieClip.loadVariables(url:String)**  Loads variable from the text file, text file must contain variable in the same form as the URL addresses

.txt file example var1="hello"&var2="goodbye"

#### **MovieClip.localToGlobal(point:Object)**

Changes point coordinates (x and y) inside the Sprite to global coordinates

**MovieClip.nextFrame()**  Jumps to the next frame

**MovieClip.play()**  Starts movie playback

**MovieClip.prevFrame()**  Jumps to the previous frame

**MovieClip.removeMovieClip()** Removes Sprite created using MovieClip.duplicateMovieClip() command

**MovieClip.setMask(target:Sprite)**  Sets Sprite as a mask for other Sprite

**MovieClip.startDrag()**  Starts dragging a Sprite with a mouse

#### **MovieClip.startDrag([lock:Boolean, [left:Number, top:Number, right:Number, bottom:Number]])**

Starts dragging a Sprite with a mouse limiting available area with left, top, right and bottom values Lock parameter makes the Sprite center correspond to a mouse cursor

**MovieClip.stop()**  Stops Sprite playback

**MovieClip.stopDrag()**  Stops dragging a Sprite with a mouse

#### **MovieClip.swapDepths(depth:Number) MovieClip.swapDepths(target:String)**

Swaps 2 Sprite depths at the specific depth or with a specific name

#### **MovieClip.unloadMovie()**

Removes the sprite, dynamically loaded from an external file, from memory

## Drawing Sprites

#### **MovieClip.beginFill(rgb:Number)**

**MovieClip.beginFill(rgb:Number, alpha:Number)**  Specifies fill colour using hexadecimal code and alpha opacity

#### **MovieClip.beginGradientFill(fillType:String, colours:Array, alphas:Array, ratios:Array, matrix:Object)**

Specifies gradient fill between different colours

fillType: "linear" or "radial" colours: colour array, max. 8 items alphas: opacity array (from 0 transparent to 255 full opacity), max. 8 items ratios: gradient fill colour position array, values from 0 to 255, max. 8 items

#### **MovieClip.clear()**

Clears the drawing made with drawing commands

**MovieClip.curveTo(cx:Number, cx:Number, x:Number, y:Number)**  Draws Bezier curve from point x,y and control point cx and cy

#### **MovieClip.endFill()**

Closes started lines and fills the curve with colour specified with MovieClip.beginFill() or MovieClip.beginGradientFill() commands.

**MovieClip.lineStyle(thickness:Number, rgb:Number, alpha:Number)** Sets new line style with specific thickness rgb colour and alpha opacity

#### **MovieClip.lineTo(x:Number, y:Number)**

Draws straight line to the x, y point

**MovieClip.moveTo()**  Sets new drawing start position

### Sprite event support

The below events can be assigned to the defined functions

**MovieClip.onData** : Function Called while downloading data

**MovieClip.onDragOut** : Function Called when mouse button is pressed within the sprite and moved outside its area

**MovieClip.onDragOver** : Function Called when the mouse button is pressed outside the sprite and moved into its area

**MovieClip.onEnterFrame** : Function Called before displaying each physical frame

**MovieClip.onKeyDown** : Function

Called after pressing Key.getCode() and Key.getAscii() in order to obtain a key code

**MovieClip.onKeyUp** : Function Called when the key is released

**MovieClip.onKillFocus** : Function Called when the Sprite cannot accept keyboard events

**MovieClip.onLoad** : Function Called before the Sprite appears in the clip for the first time

**MovieClip.onMouseDown** : Function Called when left mouse button is used

**MovieClip.onMouseMove** : Function Called by mouse movement

**MovieClip.onMouseUp** : Function Called when the mouse button is released

**MovieClip.onPress** : Function Called when left mouse button is used

**MovieClip.onRelease** : Function Called when the mouse button is released

**MovieClip.onReleaseOutside** : Function Called when mouse button is pressed within the sprite, moved outside and released

**MovieClip.onRollOut** : Function Called when mouse cursor is moved outside the sprite area

**MovieClip.onRollOver** : Function Called when mouse cursor is moved into the sprite area

**MovieClip.onSetFocus** : Function Called when sprite sets focus

**MovieClip.onUnload** : Function Called when sprite is unloaded from the clip Example:

Draw Edit1 field and Sprite2, draw circle inside the sprite:

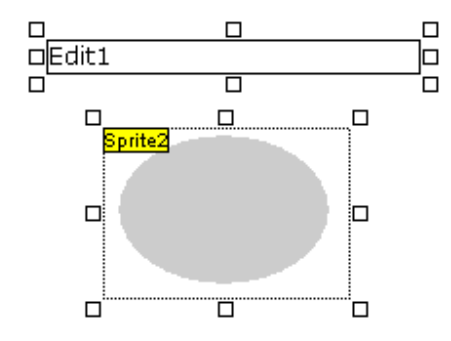

paste the following code in the ActionScript frame:

```
Sprite2.onPress = function () 
{ 
  Edit1 = "onPress"; 
} 
Sprite2.onRelease = function () 
{ 
 .<br>Edit1 = "onRelease";
} 
Sprite2.onRollOut = function () 
{ 
  Edit1 = "onRollOut"; 
} 
Sprite2.onRollOver = function () 
{ 
  Edit1 = "onRollOver"; 
}
```
## Array

This class represents array type, arranged variables that can be referred to using index in brackets [ ].

#### **Array.concat( array1, array2, ... )**  Joins arrays

```
arr1 = new Array();
arr1[0] = "Julia";arr1[1] = "Maria";arr2 = new Array();
arr2[0] = "Sandra";arr2[1] = "Pamela";
arr3 = arr1.concat(arr2);Edit1 = arr3[3];
```
#### **Array.join( separator )**

Joins array items as a string

```
arr1 = new Array();
arr1[0] = "Julia";arr1[1] = "Maria"arr1[2] = "Pamela";
Edit1 = \arctan(\pi, \pi);
```
#### **Array.pop()**

Removes last array item and returns its value

```
arr1 = new Array();
arr1[0] = "Julia";
arr1[1] = "Maria";
arr1[2] = "Pamela";
Edit1 = arr1.pop();
```
#### **Array.push()**

Adds item at the end of an array and returns new number of items

```
arr1 = new Array();
arr1[0] = "Julia";
arr1[1] = "Maria";
arr1.push("Pamela");
```
#### **Array.reverse()**

Reverses the order of array items

```
arr1 = new Array();
arr1[0] = "Julia";arr1[1] = "Maria";
arr1[2] = "Pamela";
arr1.reverse(); 
Edit1 = arr1.join(", ");
```
#### **Array.shift()**

Removes the first array item and returns its value

```
arr1 = new Array();
arr1[0] = "Julia";arr1[1] = "Maria";
arr1[2] = "Pamela";
Edit1 = arr1.shift();
```
#### **Array.slice( start, end )**

Slices part of an array from the start item to the end item (not included) and returns a new array

```
arr1 = new Array();
arr1[0] = "Julia";
arr1[1] = "Maria"arr1[2] = "Sandra"arr1[3] = "Pamela"; 
arr2 = arr1.slice(1,3);Edit1 = \arr2. join(", ");
```
#### **Array.sort()**

Sorts array items

```
arr1 = new Array();
arr1[0] = "Maria"arr1[1] = "Sandra";
arr1[2] = "Pamela";
arr1[3] = "Julia";arr1.sort(); 
Edit1 = arr1.join(", ");
```
#### **Array.sort( option )**

Available option parameter values

- 1 or Array.CASEINSENSITIVE, case insensitive
- 2 or Array.DESCENDING, reversed order (descending)
- 4 or Array.UNIQUESORT, sorting error, identical values
- 8 or Array.RETURNINDEXEDARRAY, returns indexed arrays without sorting original array
- 16 or Array.NUMERIC, numerical values in array, otherwise algorithm will sort 100 before 99, since 1 is before 9

```
Sorting function syntax 
function sort(a, b) 
{ 
  ... compare a and b 
  return 1 , 0 or -1
```
}

#### **Array.sort( compareFunction )**

Sort compareFunction must return 0, when items are identical, -1 when item a is lesser than item b, 1 when item b is lesser than item a.

```
arr1 = new Array();
arr1[0] = 30; 
arr1[1] = 4;arr1[2] = 1; 
arr1[3] = 16;
function sort(a,b) 
{ 
  if(a<b) return -1; 
  if(a>b) return 1; 
  return 0 
} 
arr1.sort(sort);
```
#### Edit $1 = arr1.join(", ");$

#### **Array.sortOn( fieldName)**

Sorts items in relation to the array field.

Array fields can be used as a sorting value:

```
arr1 = new Array();
arr1[0] = new Object(); arr1[0].name = "Maria"; arr1[0].age = 24;
arr1[1] = new Object(); arr1[1].name = "Sandra"; arr1[1].age = 15;
arr1[2] = new Object(); arr1[2].name = "Pamela"; arr1[2].age = 31;
arr1[3] = new Object(); arr1[3].name = "Julia"; arr1[3].age = 22;
arr1.sortOn("age"); 
Edit1 = \arctan[0].name + ", " + \arctan[1].name + ", " + \arctan[2].name + ", " +
arr1[3].name ;
```
#### **Array.splice( start, count)**

Removes array items

```
arr1 = new Array();
arr1[0] = "Julia";arr1[1] = "Maria"arr1[2] = "Sandra";arr1[3] = "Pamela";arr1.splice(1,2);
```

```
Edit1 = arr1.join(", ");
```
#### **Array.toString()**

Converts array to a string.

```
arr1 = new Array();
arr1[0] = 1;arr1[1] = 10;arr1[2] = 100; 
arr1[3] = 1000; 
Edit1 = arr1.toString();
```
#### **Array.unshift()**

Adds new items at the beginning.

```
arr1 = new Array();
arr1[0] = "Julia";arr1[1] = "Maria":arr1.unshift("Sandra", "Pamela" ); 
Edit1 = arr1.join(", ");
```
#### **Array.length**

Returns number of items in the table

```
names = new Array();
names[0] = "Julia";names[1] = "Maria"; 
names[2] = "Sandra"; 
Edit1 = names.length;
```
## Key

This Class is responsible for keyboard support.

Before keyboard actions are supported by the clip, it must be activated in the browser by clicking a mouse button in the movie clip area.

#### **Key.addListener(newListener:Object)**

Adds listener for support of pressing and releasing buttons

Example

```
myListener = new Object(); 
myListener.onKeyDown = function () 
{ 
  Edit1 = "Key pressed"; 
} 
myListener.onKeyUp = function () 
{ 
  Edit1 = "Key released."; 
}
```
Key.addListener(myListener);

**Key.getAscii()** : Number Returns ASCII of the last pressed button

**Key.getCode()** : Number Returns code of the last pressed button

**Key.isDown(keycode:Number)** : Boolean Returns true if specific key is pressed

**Key.isToggled(keycode:Number)** : Boolean Returns true if Num Lock or Caps Lock is pressed.

**Key.removeListener(listener:Object)** : Boolean Removes listener

#### **Key codes**

To simplify, Key class includes attributes corresponding to the codes of the most common keys

 $Key.BACKSPACE = 8$ Key.CAPSLOCK = 20 Key.CONTROL = 17 Key.DELETEKEY = 46  $Key.DOWN = 40$  $Key. END = 35$  $Key. ENTER = 13$ Key.ESCAPE = 27  $Key.HOME = 36$  $Key. INSERT = 45$  $Key.LEFT = 37$ Key.PGUP = 33 Key.PGDN = 34

Example: moving the sprite with keys. Draw Sprite1, place a circle inside, exit the sprite and enter the frame code:

```
myListener = new Object(); 
myListener.onKeyDown = function () 
{ 
 if(Key.isDown(Key.LEFT)) Spritel.x = Spritel.x - 5;if(Key.isDown(Key.RIGHT)) Spritel.x = Spritel.x + 5;if(Key.isDown(Key.UP)) Spritel._y = Spritel._y - 5;
 if(Key.isDown(Key.DOWN)) Sprite1._y = Sprite1._y + 5;
}
```
Key.addListener(myListener);

### **Mouse**

#### **Mouse.addListener(newListener:Object)**  Adds listener for mouse events support

**Mouse.hide()** : Number Hides mouse cursor, returns true if cursor is visible

**Mouse.removeListener((listener:Object)** : Boolean Removes listener added by addListener().

**Mouse.show()** : Number Shows cursor, returns if cursor is visible before function call

**MouseListener.onMouseDown** : Function Function called when pressing mouse button

**MouseListener.onMouseMove** : Function Function called when mouse is moved

**MouseListener.onMouseUp** : Function Function called when mouse button is released

**MouseListener.onMouseWheel** : Function Function called when mouse scroll is rotated

Example display of mouse position in Edit1 field

```
myListener = new Object(); 
myListener.onMouseMove = function () 
{ 
 Edit1 = _root._xmouse + ", " + _root._ymouse; 
}
```
Mouse.addListener(myListener);

### Button

Button class corresponds to buttons created with "Button" tool

Default button names: ButtonObject1, ButtonObject2 etc. Select the button and press F2 to display button name. In order to define button for ActionScript, check "ActionScript object" option.

**Button.\_alpha** : Number Button opacity: 0 to 100 percent

**Button.enabled** : Boolean Specifies if the button accepts mouse and keyboard events

Example: blocking button before clicking, draw Button1 and paste the frame code:

ButtonObject1.\_alpha = 20; ButtonObject1.enabled = false;

**Button.\_height** : Number **Button.** width : Number Define button dimensions

**Button.\_name** : String Button object name

**Button.\_rotation** : Number Button rotation in relation to upper left corner

**Button.tabEnabled** : Boolean True if the button is within the chain of Tab switching

**Button.tabIndex** : Number Entry number for Tab switching

**Button.\_target** : String Absolute button path

Edit1 = ButtonObject1. \_ target;

**Button.trackAsMenu** : Boolean If true, specific button accepts all mouse release events, even outside the sprite area

**Button.useHandCursor** : Boolean If false, button will have an arrow cursor instead of a link cursor, if the mouse action is defined for the specific button

ButtonObject1.useHandCursor = false;

**Button.\_x** : Number **Button.\_y** : Number Shifting button in relation to the current position, default 0,0

**Button.\_xmouse** : Number **Button.\_ymouse** : Number Mouse cursor position on a button

**Button.\_visible** : Boolean Specifies if the button is visible

**Button.onDragOut** : Function Called when the mouse button is pressed within the button and the cursor is dragged outside the area

**Button.onDragOver** : Function Called when the mouse button is pressed outside the button and the cursor is dragged over the area

**Button.onKeyDown** : Function Called after pressing Key.getCode() and Key.getAscii() in order to obtain a key code

**Button.onKeyUp** : Function Called when the key is released

**Button.onKillFocus** : Function Called when the button cannot accept keyboard events

**Button.onPress** : Function Called when pressing left mouse button on the button

**Button.onRelease** : Function Called when the mouse button is released

**Button.onReleaseOutside** : Function Called when the mouse button is pressed within the button, and the cursor is dragged outside the area and the mouse button is released

**Button.onRollOut** : Function Called when the mouse cursor rolls out of the button

**Button.onRollOver** : Function Called when the mouse pointer rolls over the button

**Button.onSetFocus** : Function Called when the button accepts keyboard events

### Math

Class provides mathematical functions and values.

**Math.abs(x:Number)** : Number Absolute number value

Edit1 = Math.abs $(-1.45)$ ;

**Math.acos(x:Number)** : Number Calculates acosine.

**Math.asin(x:Number)**: Number Calculates asine

**Math.atan(x:Number)** : Number Calculates atangent.

**Math.atan2(y:Number, x:Number)** : Number Calculates angle from x,y point to the x axis in radians (from -pi to pi)

**Math.ceil(x:Number)** : Number Rounds up a number to the next integer

**Math.cos(x:Number)** : Number Calculates cosine

**Math.exp(x:Number)** : Number exp function

**Math.floor(x:Number)** : Number Rounds down a number to the next integer

**Math.log(x:Number)** : Number Calculates natural logarithm

**Math.max(x1:Number, x2:Number)** : Number Returns greater of 2 numbers

**Math.min(x1:Number, x2:Number)** : Number Returns lesser of 2 numbers

**Math.pow(x:Number, y:Number)** : Number Returns number raised to the y power

**Math.random()** : Number Returns random number from 0.0 to 1.0.

**Math.round(x:Number)** : Number Rounds up to the next integer

**Math.sin(x:Number)** : Number Calculates sine

**Math.sqrt(x:Number)** : Number Calculates square root

**Math.tan(x:Number)** : Number Calculate tangent

**Mathematical variables** Incorporated variables that can be used in calculations

**Math.E** : Number Base for the natural logarithm (approx. 2.718).

**Math.LN2** : Number Natural logarithm of 2 (approx. 0.693).

**Math.LOG2E** : Number approx. 1.442.

**Math.LN10** : Number Natural logarithm of 10 (approx. 2.302).

**Math.LOG10E** : Number approx. 0.434

**Math.PI** : Number PI (approx. 3.14159).

**Math.SQRT1\_2** : Number Square root of 1/2 (approx. 0.707).

**Math.SQRT2** : Number Square root of 2 (approx. 1.414).

Example:

Edit1 = "Area of the circle with the radius of 5 is " + Math.PI  $*$ Math.pow(5,2);

### **Date**

Class represents object with date and time. It can be a current time or any time specified by the user. UTC is a coordinated universal time, independent on seasons or time zone. Local time is a standard time accounting daylight savings time and time zone.

For CET effective in most European countries, there is a difference of 1 hour during winter and 2 hours during summer between the standard time and the UTC.

#### **new Date()**

creates Data class object with current time

example display of a current year

 $d = new Date()$ Edit1 =  $d.getFullYear()$ ;

**new Date(year:Number, month:Number [, date:Number [, hour:Number [, minute:Number [, second:Number [, millisecond:Number ]]]]])**  Creates data class object with standard time

year: year month: month number from 0 to 11 date: day from 1 to 31 hour: hour from 0 to 23 minute: minute from 0 to 59 second: second from 0 to 59 millisecond: 1/1000 seconds from 0 to 999

Example: date 12 February 1990

mydate = new Date(1990,  $1$ , 12);

Example: calculation of the number of days between 2 dates: 1 January 1980 and 14 march 2009

```
date1 = new Date(1980, 0 ,1); 
date2 = new Date(2009, 2, 14);
days = ( date2.qetTime() - date1.qetTime() ) / (1000 * 60 * 60 * 24);
Edit1 = days;
```
#### **new Date(timeValue:Number)**

Creates Data class object with time specified in milliseconds, from 1 January 1970, UTC

Example: creating 3 seconds after 1 January 1970, UTC

 $d = new Date(3000);$ Edit1 =  $di$ 

**Date.getDate()** : Number Returns day of the month

**Date.getDay()** : Number

Returns day of the week

**Date.getFullYear()** : Number Returns 4 digit year

**Date.getHours()** : Number Returns hour

**Date.getMilliseconds()** : Number Returns milliseconds

**Date.getMinutes()** : Number Returns minutes

**Date.getMonth()** : Number Returns month

**Date.getSeconds()** : Number Returns seconds

**Date.getTime()** : Number Returns milliseconds from midnight 1 January 1970, UTC

**Date.getTimezoneOffset()** : Number Returns time difference in seconds, UTC

**Date.getYear()** : Number Returns year

**Date.getUTCDate()** : Number **Date.getUTCDay()** : Number **Date.getUTCFullYear()** : Number **Date.getUTCHours()** : Number **Date.getUTCMilliseconds()** : Number **Date.getUTCMinutes()** : Number **Date.getUTCMonth()** : Number **Date.getUTCSeconds()** : Number **Date.getUTCYear()** : Number Identical functions, although they return time converted to the UTC

**Date.setDate()** : Number **Date.setFullYear()** : Number **Date.setHours()** : Number **Date.setMilliseconds()** : Number **Date.setMinutes()** : Number **Date.setMonth()** : Number **Date.setSeconds()** : Number **Date.setTime()** : Number **Date.setYear()** : Number Functions, which modify time in Date object

**Date.toString()** : String Returns time as a string

**Date.UTC()** : Number Number of milliseconds between 1 January 1970, UTC and the time stored in the object

### Variable classes

#### **Arguments**

Object representing list of function parameters

**arguments.callee** : Function Pointer to the function called by the specific function

**arguments.caller** : Function Pointer to the function being called

**arguments.length** : Number Number of parameters

Example:

```
function getArgCount(param_arg1, param_arg2, param_arg3) 
{ 
       return (arguments.length); 
} 
Edit1 = getArgCount("par1","par2","par3");
```
#### **Boolean**

Class represents Boolean type variable, i.e. true or false

**Boolean.toString()** : String Returns text representation of a variable ("true" or "false")

**Boolean.valueOf()** : Boolean Returns object value ("true" or "false")

#### **Hexadecimal system**

System used for specifying colour value. Colour is stored as a hexadecimal number (6 characters).

In hexadecimal notation, single number instead of 10 values takes on a value from 0 to 15, numerals above the value of 9 are denoted with a,b,c,d,e,f or A,B,C,D,E,F.

To differentiate hexadecimal numbers from decimal numbers, they are preceded with 0x, otherwise hexadecimal numbers without any value above 9 might be confused with decimal number.

Examples of hexadecimal numbers and equivalent decimal values

 $0x2 = 2$  $0x9 = 9$  $0xF = 15$  $0x10 = 16$   $0x18 = 32$  $0xFF = 255$ 

Colour in computer graphics is defined using 3 values, corresponding to the intensity of red, green and blue. All colours can be obtained by mixing primary colours with correct ratio. Intensity of all colours can have a value of 0 (no colour) to 255 (maximum brightness of a component colour). Maximum brightness of all colours gives white, and no brightness gives black.

To code a single component colour, also referred to as a channel it is required to use 2 hexadecimal numbers. Maximum value is 255, i.e. 0xFF.

Colour code is created by specifying hexadecimal number with 6 digits:

#### 0xRRGGBB

where RR means intensity of red, GG - green and BB - blue.

example of colours denoted in hexadecimal numbers:

0x000000 black 0xFFFFFF white 0xFF0000 red 0x00FF00 green 0x0000FF blue 0x808080 grey 50%

#### **Colour**

Class modifies Sprite colour matrix. Sprite matrix allows to change colours or transparency. Colour gain is a percentage gain of specific channel of all graphic items within a Sprite, colour phase means adding all items to the current channel. E.g. by shifting red to 255 and other colours to -255, all sprite items will be red, irrespective of their previous colour.

#### **new Colour( target:Sprite )**

Creates new colour type object related to a specific Sprite

#### **Colour.getTransform()** : Object

Downloads a current sprite colour matrix. It is an object incorporating the following attributes:

ra red gain percentage (-100 to 100). rb red value shift (-255 to 255). ga green gain percentage (-100 to 100). gb green value shift (-255 to 255). ba blue gain percentage (-100 to 100). bb blue value shift (-255 to 255). aa opacity gain percentage (-100 to 100). ab opacity value shift (-255 to 255).

Default matrix include 100 gain an 0 shift for each channel.

#### **Colour.setTransform(matrix:Object)**

Creates new sprite colour matrix

#### **Colour.getRGB()** : Number

Returns numerical value corresponding to a colour code, incorporating rb, gb and bb values

#### **Colour.setRGB(0xRRGGBB:Number)**

Sets colour phase in current matrix to the specific numerical value (stores in rb, gb and bb fields)

Example: draw Sprite and a grey circle inside. Exit the sprite and enter the frame code:

c = new Colour(Sprite1); c.setRGB(0xFF0000);

Sprite will change colour to red:

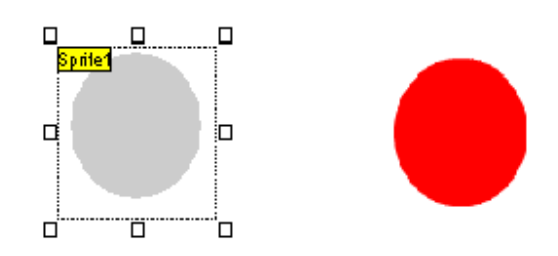

#### Change to 50% opacity

```
c = new Colour(Sprite1); 
m = c.getTransform(); 
m.aa = 50;c.setTransform(m);
```
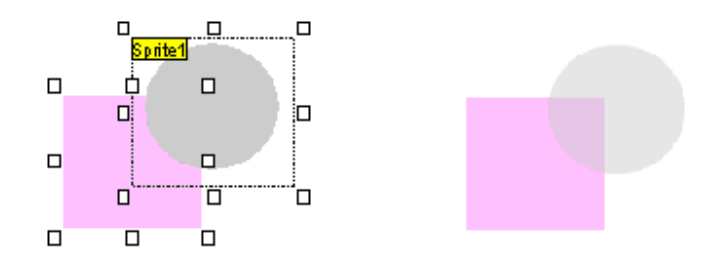

#### **Number**

Class represents numerical object

### **Number.toString()**

Returns string

**Number.valueOf()**  Returns numerical value of an object

#### **Number.MAX\_VALUE**

The highest possible numerical value, approx. 1.79E+308.

#### **Number.MIN\_VALUE**

The lowest possible numerical value, approx. 5e-324.

#### **Number.NaN**

Expression value for comparing, if an object is a number, Not a Number (NaN).

**Number.NEGATIVE\_INFINITY**  Positive infinity value

**Number.POSITIVE\_INFINITY**  Negative infinity value

## **Sound**

Class provides sound control

#### **new Sound([target:Sprite])**

Creates new Sound type object When Sprite parameter is specified, object controls sounds within the Sprite

#### **Sound.attachSound("idName":String)**

Attaches sound with a specific ID to the object As a default it is a file name of the sound. Name can be changed in "Movie" > "Sounds"

**Sound.getBytesLoaded()**  If the sound is loaded from the file, returns downloaded bytes

### **Sound.getBytesTotal()**

Returns total size of a sound file

**Sound.getPan()**  Returns balance value -100 (left channel) to 100 (right channel)

#### **Sound.getTransform()**

Returns object with the following attributes

ll: intensity of a left track in left speaker lr: intensity of a left track in right speaker rl: intensity of a right track in left speaker rr: intensity of a right track in right speaker

values 0 to 100

#### **Sound.getVolume()**  Returns sound intensity 0 to 100

#### **Sound.loadSound(url:String)**

Downloads MP3 sound from the internet address

### **Sound.setPan(balance:Number)**

Set balance from -100 to 100

#### **Sound.setTransform(mixer:Object)**

Define channel mixing mixer is an object with ll, lr, rl and rr attributes see also getTransform()

#### **Sound.setVolume(volume:Number)**

Sets sound intensity 0 to 100

#### **Sound.start()**

Starts sound playback from the beginning

#### **start(secondOffset:Number)**

Starts sound playback from the specific second

#### **start(secondOffset:Number, loop:Number)**

Starts sound playback from the specific second and with specific number of repetitions

#### **Sound.stop()**

Stop sound

#### **Sound.duration**

Sound duration in milliseconds

#### **Sound.id3**

Pointer to the ID3 object of a MP3 file, if present Incorporates the following attributes

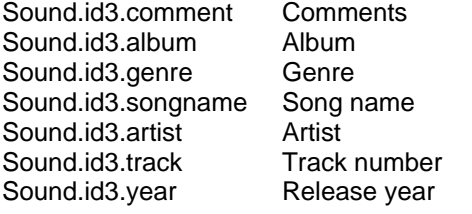

Attributes with names defined for ID3 specification are also available:

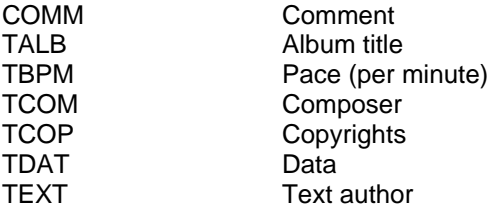

#### **Sound.position**

Position of a current sound playback in milliseconds

#### **Sound.onID3**

Function called when ID3 is available

#### **Sound.onLoad**

Function called when sound is read from the file

#### **Sound.onSoundComplete**

Function called when sound playback is finished

## String

Class represents string of alphanumeric characters. Characters in the string are indexed from 0 (first character of a string from the number smaller by 1 from the string length)

Letters in "Pamela" string will have the following indices:

0 P

1 a

2 m 3 e

4 l

5 a

**String.length** : Number Number specifying the current number of characters in the string

**String.charAt(x:Number)** : String Returns character in position x (from 0)

**String.charCodeAt(x:Number)** : Number Returns ASCII of the character as a number in position x (from 0)

#### **String.concat(val1:String, ... valN:String)** : String

Creates and returns combination of a string with specified parameters.

stringA = "Hello"; stringB = "World"; Edit1 =  $stringA.count(" " , stringB);$ 

"Hello World" is displayed

**String.fromCharCode(c1:Number,c2,...cN)** : String Returns string consisting of characters in ASCII

Edit1 = "dog"+String.fromCharCode(64)+"house.net";

dog@house.net is displayed

**String.indexOf(substring:String)** : Number Returns index of a first instance of a substring from 0 at the beginning, or -1 if the substring is not found

**String.indexOf(substring:String, startIndex:Number)** : Number Returns index of a substring instance, beginning from the startIndex

**String.lastIndexOf(substring:String)** : Number Returns index of a last instance of a substring or -1 if the substring is not found

**String.lastIndexOf(substring:String, startIndex:Number)** : Number Returns index of a last instance of a substring, beginning search from the startIndex

**String.slice(start:Number)** : String Returns substring from the start character to the end character

#### **String.slice(start:Number, end:Number)** : String

Returns substring consisting of a start character and end character

#### **String.split("delimiter":String)** : Array

Divides the string into substrings using delimiter and returns string array

s = "Maria:Pamela:Sandra";  $a = s.split(";");$ Edit1 =  $a[1]$ ;

#### **String.substr(start:Number)** : String

Returns substring from the start position to the end position, if start is a negative number, returns substring counted from the end

**String.substr(start:Number, n:Number)** : String Returns n character substring from the start position

**String.substring(start:Number, end:Number)** : String Returns substring from the start character to the end character, not including end character

**String.toLowerCase()** : String Returns string of characters in lowercase without changing the original object

**String.toUpperCase()** : String Returns string of characters in uppercase without changing the original object

## Stage

Stage class correspond to the Flash movie clip located in the browser window

#### **Stage.align** : String

Alignment of a Flash object in the browser window "T" top center "B" bottom center "L" center left "R" center right "TL" top left "TR" top right "BL" bottom left "BR" bottom right

#### **Stage.height** : Number

**Stage.width** : Number Width and height of a movie clip in pixels

#### **Stage.scaleMode** : String Movie clip scale in the browser, available values: "exactFit", "showAll", "noBorder" and "noScale"

**Stage.showMenu** : Boolean True if the whole context menu is available, false if the menu is limited

#### **Stage.addListener(myListener:Object)**

Adds listener checking if the movie clip is scaled in the browser

#### **Stage.removeListener(myListener:Object)** : Boolean

Removes listener added by the addlistener command

#### **Stage.onResize** : Function

Pointer to the function with notification about the movie clip scale in the browser. scaleMode parameter must be set to "noScale".

### System

### **System**

**System.setClipboard(string:String)** : Boolean Copies string to the clipboard

**System.showSettings()**  Displays setting panel of a Flash player

#### **System.showSettings(n:Number)**

Displays setting panel in the n tab: 0 Privacy 1 Local Storage 2 Microphone 3 Camera

#### **System.exactSettings** : Boolean

True if the access settings apply to the specific domain, false if they apply to domains and subdomains in a specific domain.

#### **System.useCodepage** : Boolean

If false, Flash treats external text files as a Unicode, true if the files are stored in a code page. It applies to the files loaded by the LoadVars class.

**System.onStatus** : Function(genericError:Object) Called in the case of a Flash plugin error

### **System.security**

Object includes information on access permissions for SWF files run in the specific domain.

**System.security.allowDomain("domain1":String, "domain2", ... "domainN")** Allows SWF files from specified domains to use this SWF file

**System.security.allowInsecureDomain("domain":String)**  Allows files from the domain to use this SWF file, if it is provided by the HTTPS

#### **System.security.loadPolicyFile(url: String)**

Download XML permission file from the specific internet address

File example:

```
<cross-domain-policy> 
<allow-access-from domain="*" to-ports="507" /> 
<allow-access-from domain="*.foo.com" to-ports="507,516" /> 
<allow-access-from domain="*.bar.com" to-ports="516-523" /> 
<allow-access-from domain="www.foo.com" to-ports="507,516-523" /> 
<allow-access-from domain="www.bar.com" to-ports="*" /> 
</cross-domain-policy>
```
#### **System.capabilities**

Object contains information about capabilities of the system, where Flash file is executed

**System.capabilities.avHardwareDisable** : Boolean Is camera and microphone available

**System.capabilities.hasAccessibility** : Boolean Is system equipped with accessibility features

**System.capabilities.hasAudio** : Boolean Does system play sound

**System.capabilities.hasAudioEncoder** : Boolean Does system store sound

**System.capabilities.hasEmbeddedVideo** : Boolean Does system play video

**System.capabilities.hasMP3** : Boolean Does system play MP3 files

**System.capabilities.hasPrinting** : Boolean Is printing available

**System.capabilities.hasScreenBroadcast** : Boolean **System.capabilities.hasScreenPlayback** : Boolean Does system use Flash Communication Server

**System.capabilities.hasStreamingAudio** : Boolean Does system play stream audio

**System.capabilities.hasStreamingVideo** : Boolean Does system play stream video

**System.capabilities.hasVideoEncoder** : Boolean Does system store video in a file (e.g. from a camera)

**System.capabilities.isDebugger** : Boolean Is plugin version featured with a debugging function

**System.capabilities.language** : String System language as a two-letter code, e.g. "en" English

**System.capabilities.localFileReadDisable** : Boolean Is access to system files blocked on a disk

**System.capabilities.manufacturer** : String Flash plugin author

**System.capabilities.os** : String Operating system

#### **System.capabilities.pixelAspectRatio** : Number

Ratio of physical pixels to logical pixels of a display, usually 1

**System.capabilities.playerType** : String Plugin type, available values: "StandAlone", "External", "PlugIn" or "ActiveX".

**System.capabilities.screenColour** : String Screen colour, available values: "colour", "gray", "bw".

**System.capabilities.screenDPI** : Number Screen resolution in pixels per inch, usually 72

**System.capabilities.screenResolutionX** : Number Horizontal screen resolution

**System.capabilities.screenResolutionY** : Number Vertical screen resolution

**System.capabilities.serverString** : String Variable string coded as an URL call

**System.capabilities.version** : String Plugin version

## **TextField**

Class corresponds to text fields.

For text fields, variable name must be differentiated from the field object name. Text fields as objects are referred to by name, not by variable name. Select the field and press F2 to check the field name. Field name is usually EditField1, EditField2 etc.

Also check "ActionScript object" option (after pressing F2)

**TextField.autoSize** : Boolean If true, field will automatically extend to include the whole text.

**TextField.background** : Boolean Field has a uniform background, otherwise it is transparent

**TextField.backgroundColour** : Number Background colour

**TextField.border** : Boolean Field has borders

**TextField.borderColour** : Number Frame colour

**TextField.bottomScroll** : Number Index of a last visible line of text

**TextField..condenseWhite** : Boolean If true, in the HTML field all marks of a new line and additional spaces are ignored

**TextField.embedFonts** : Boolean If true, font from a Flash file is used, if false system font is used

**TextField.\_height** : Number Total field height in pixels

**TextField.hscroll** : Number Position in pixels of a vertically scrolled text

**TextField.html** : Boolean If true, fields interpret HTML tags

**TextField.htmlText** : String Field HTML code may include the following tags:

<br> new line *kb>, <i>, <u> bold, italic, underline end with:*  $\langle$ *b>,*  $\langle i \rangle$ *,*  $\langle i \rangle$ *,*  $\langle i \rangle$ <li> list <font face="times new roman"> font face, end with: </font> <font colour="#FF0000"> font colour, end with: </font> <font size="16"> font size, end with: </font>

**TextField.length** : Number Number of characters

**TextField.maxChars** : Number maximum allowable number of characters in the field, null  $=$  no limits

**TextField.maxhscroll** : Number Maximum possible value of horizontal scroll

**TextField.maxscroll** : Number Maximum possible value of vertical scroll

**TextField.menu** : ContextMenu pointer to the field context menu

**TextField.mouseWheelEnabled**  If true, field supports mouse scroll actions

**TextField.multiline** : Boolean if true, field can be multiline

**TextField.\_name** : String Field object name

**TextField.\_parent** : MovieClip Pointer to the sprite containing the field

**TextField.password** : Boolean Password type field, characters are masked

**TextField.restrict** : String Set of characters that can be entered in the field.

Examples:

```
Allow numerals only 
EditField1.restrict = "0123456789";
```
Same as above EditField1.restrict = "0-9";

Numerals and uppercase only EditField1.restrict =  $"A-Z 0-9"$ ;

^ character forbids entering the specific character

```
* cannot be entered 
EditField1.restrict = "^*";
```
Numerals cannot be entered EditField1.restrict = "^0-9";

If you want to use  $\wedge$  or - or \ it must be preceded with \

**TextField.\_rotation** : Number

Rotates text field by a specific angle

**TextField.scroll** : Number Vertical field scrolling, index of a first visible line

**TextField.selectable** : Boolean If true, allows selecting text in the field

**TextField.tabEnabled** : Boolean If true, field is included in the chain of tab switching

**TextField.tabIndex** : Number Index of an item in the chain of tab switching

**TextField.\_target** : String Absolute object path

**TextField.text** : String Text in field

**TextField.textColour** : Number Font colour

**TextField.textHeight** : Number **TextField.textWidth** : Number Text size inside the field

**TextField.type** : String "input" text may be input "dynamic" text may not be input

**TextField.\_url** : String Internet address of a file that created the field

**TextField.variable** : String Variable name related to the field, usually Edit1 for the EditField1

**TextField.\_visible** : Boolean True if the field is visible

**TextField.\_width** : Number Total width in pixels

**TextField.wordWrap** : Boolean if true, line are broken if longer than the field

**TextField.\_x** : Number **TextField.\_y** : Number Field x and y position

**TextField.\_xmouse** : Number **TextField.\_ymouse** : Number Cursor location

**TextField.\_xscale** : Number **TextField.\_yscale** : Number Vertical and horizontal scale in percents

#### **TextField.addListener()**

Adds listener to the events of text change within field

#### **TextField.getFontList()** : Array

Returns list of fonts available in the system as an array Method must be called for a global TextField class, not for a single field

a = TextField.getFontList(); Edit $1 = a$ . join();

#### **TextField.getDepth()**

Return object depth

**TextField.removeListener()** : Boolean Removes listener

**TextField.removeTextField()**  Removes field created with MovieClip.createTextField()

**TextField.replaceSel(text:String)** Changes the text selected in the field to a new text

**TextField.replaceText(beginIndex:Number, endIndex:Number, text:String)**  Changes the text in a field from beginIndex to endIndex with a new text Function available in a Flash Player 8 plugin or higher

#### **Text field event support**

#### **TextField.onChanged** : Function

Function called when the field is modified

Example: draw text fields Edit1 and Edit2, paste the frame code:

```
EditField1.onChanged = function () 
\{Edit2 = Edit1;
}
```
text entered in the Edit1 field will be copied to the Edit2 field

**TextField.onKillFocus** : Function Function called when field cannot accept input characters

**TextField.onScroller** : Function Function called when field is scrolled

**TextField.onSetFocus** : Function Function called when field accepts input characters

Example: draw text fields Edit1 and Edit2, paste the frame code:

```
EditField1.onChanged = function() 
{ 
  Edit2 = "modified text"; 
} 
EditField1.onKillFocus = function() 
{ 
  Edit2 = "finished entering"; 
} 
EditField1.onSetFocus = function() 
{ 
  Edit2 = "start typing"; 
}
```
### **Text formatting**

**TextField.getNewTextFormat()**  Creates and returns text formatting object, which will be applied to the new text

**TextField.getTextFormat()**  Returns default text formatting object

**TextField.getTextFormat(index:Number)**  Returns text formatting objects from the index character

**TextField.getTextFormat(start:Number, end:Number)**  Returns text formatting object from the start character to the end character

**TextField.setNewTextFormat(tf:TextFormat)** 

Sets default text formatting

**TextField.setNewTextFormat(index:Number, tf:TextFormat)**  Sets text formatting from the index character

**TextField.setNewTextFormat(start:Number, end:Number, tf:TextFormat)**  Sets text formatting from the start character to the end character

#### **TextFormat class**

**TextFormat.align** : String Text adjustment to the left, to the right or centered Values "left", "right" or "center"

**TextFormat.blockIndent** : Number Paragraph indent in points, applies to all text lines

**TextFormat.bold** : Boolean Bold text

**TextFormat.bullet** : Boolean Bullets

**TextFormat.colour** : Number Font colour

**TextFormat.font** : String Font face

**TextFormat.indent** : Number Indent of the first text line

**TextFormat.italic** : Boolean Text in italic

**TextFormat.leading** : Number Horizontal distance between text lines

**TextFormat.leftMargin** : Number Left text margin

**TextFormat.rightMargin** : Number Right text margin

**TextFormat.size** : Number Font size in points

```
TextFormat.tabStops : Array[Number]
Array of a tabulator position in pixels
```
**TextFormat.underline** : Boolean Underlined text

**TextFormat.url** : String **TextFormat.target** : String Internet link and link target e.g. \_self, \_blank etc.

Example:

Draw Edit1 field, double-click, check HTML and click OK.

Paste the following frame code:

```
Edit1 = "www.selteco.com - Click"; 
tf = new TextFormat(); 
tf.font = "Tahoma"; 
tf.colour = 0x0000ff; 
tf.bold = true; 
tf.url = "http://www.selteco.com"; 
EditField1.setTextFormat(0,15,tf);
```
## **CSS**

### **TextField.StyleSheet**

Class allows text field formatting using CSS code and cascade styles.

Style example:

.heading { font-family: Arial, Helvetica, sans-serif; font-size: 24px; font-weight: bold; } .mainBody { font-family: Arial, Helvetica, sans-serif; font-size: 12px; font-weight: normal; }

#### **TextField.StyleSheet.clear()**

Removes formatting with styles

**TextField.StyleSheet.getStyle(styleName:String)** : Object Returns style object with styleName and attributes e.g. fontWeight = bold FontSize = 24px, fontFamily = Arial, Helvetica, sans-serif itd

Example

```
css = new TextField.StyleSheet();
```
css.parseCSS(".header { font-size:24pt; colour:#0000FF; font-family:times;}");

headerObject = css.getStyle(".header");

Edit1 = headerObject.fontSize;

#### **TextField.StyleSheet.getStyleNames()** : Array

Returns style name array, e.g. "heading", "mainBody"

#### **TextField.StyleSheet.load(url:String)**

Downloads styles from internet address

**TextField.StyleSheet. parseCSS(cssText:String)** : Boolean Creates style from the string, returns false in the case of an error

**TextField.StyleSheet.setStyle(name:String, style:Object)**  Adds style to the collection

```
my_styleSheet:TextField.StyleSheet = new TextField.StyleSheet(); 
styleObj = new Object(); 
styleObj.colour = "#000000"; 
styleObj.fontWeight = "bold"; 
my_styleSheet.setStyle("emphasized", styleObj);
```
**TextField.StyleSheet.transform(style:Object)** : TextFormat Changes styleSheet type object to TextFormat

**TextField.StyleSheet.onLoad** : Function(success:Boolean) Function called when style loaded from file, success is true, if the operation is finished successfully. Example: creating style and adding it to the edit field.

```
Draw Edit1 field and paste the frame code
```

```
css = new TextField.StyleSheet(); 
css.parseCSS(".header { font-size:24pt; colour:#0000FF; font-family:times;}"); 
EditField1.styleSheet = css; 
EditField1.html = true; 
EditField1.multiline = true; 
Edit1 = "<p class=\"header\">The Dog</p>>>>The dog is brown</p>";
```
## XML

Class allows to load and use XML files

XML file consists of tags:

XML file example

<globe name="World"> <continent code="na">North America</continent> <continent code="sa">South America</continent> <continent code="eu">Europe</continent> <continent code="af">Africa</continent> <continent code="as">Asia</continent> <continent code="au">Australia</continent>

</globe>

File contains main node (globe) and 6 child nodes (continents), each with a code attribute

**XML.attributes** : Array Object with the attributes of a current node

**XML.childNodes** : Array Child node array

**XML.firstChild** : XMLNode Pointer to the first child node

**XML.ignoreWhite** : Boolean If true, empty nodes are ignored

**XML.lastChild** : XMLNode Pointer to the last child node

**XML.loaded** : Boolean Specifies if the file is loaded

**XML.nextSibling** : XMLNode Pointer to the next node on the same level

**XML.nodeName** : String Node name in the brackets < >

**XML.nodeType** : Number Node type, 1 node  $\lt$  >, 3 text node between  $\lt$  > a  $\lt$ / >

**XML.nodeValue** : String Node value in the case of a text node (node Type  $== 3$ )

**XML.parentNode** : XMLNode Parent indicator

**XML.previousSibling** : XMLNode Pointer to the previous node on the same level

#### **XML.status** : Number XML file processing state 0 No error -2 CDATA section without closing -3 XML declaration without closing -4 DOCTYPE declaration without closing -5 Comment without closing -6 Incorrect element -7 No memory -8 Attribute without closing -9 No proper closing tag

-10 No proper opening tag

**XML.xmlDecl** : String XML file declaration, if exists

#### **XML.addRequestHeader(headerName:String, headerValue:String)**

In case the file is downloaded from the internet, you can add additional headings and call parameters

#### **XML.appendChild(childNode:XMLNode)**

Adds child node to the end of the list

**XML.cloneNode(deep:Boolean)** : XMLNode Clones and returns node with child nodes to the specific depth

**XML.createElement(name:String)** : XMLNode Creates and returns new tree element with a specific name

### **XML.createTextNode(text:String)** : XMLNode

Creates text node

**XML.getBytesLoaded()** : Number Returns bytes downloaded when loading file

#### **XML.getBytesTotal()** : Number Return XML file size

**XML.hasChildNodes()** : Boolean Returns true, if the current node has child nodes

**XML.insertBefore(childNode:XMLNode, beforeNode:XMLNode)**  Add note through other node

**XML.load(url:String)**  Load XML file from the internet

**XML.parseXML(source:String)**  Process XML data from the string

**XML.removeNode()**  Removes node

#### **XML.send(send(url:String, [target:String]))**

Sends XML data to the file on www

#### **XML.sendAndLoad(url:String, targetXMLobject:XML)**

Sends XML file to the www address and downloads the server reply in XML format to the other XML object

**XML.toString()** : String Returns XML data in text format

**XML.docTypeDecl**: String XML file !DOCTYPE declaration

**XML.onData** : function () Function called when XML file download is completed

**XML.onLoad** : function (success:Boolean) Function called during XML file download

**Example 1**

draw Edit1 field and paste the frame code

```
str = "<root><node/>>/</root>";
xml = new XML(str); 
rootNode = xml.firstChild;
```
Edit1 = rootNode.nodeName;

#### **Example: XML tree traversal**

draw Edit1 field and paste the following frame code:

```
str = "<globe name=\"World\">Continents<continent code=\"na\">North 
America</continent><continent code=\"sa\">South America</continent><continent 
code=\"eu\">Europe</continent><continent 
code=\"af\">Africa</continent><continent 
code=\"as\">Asia</continent><continent 
code=\"au\">Australia</continent></globe>"; 
xml = new XML(str);
globeNode = xml.firstChild; 
Edit1 = "Status: " + xml.status + " "; 
Edit1 = Edit1 + globeNode.nodeName + ", " + globeNode.attributes.name + ": 
"; 
continentNode = globeNode.firstChild; 
while(continentNode!=null) 
{ 
       if(continentNode.nodeType==1) 
       { 
            Edit1 = Edit1 + continentNode.nodeName;
             Edit1 = Edit1 + " [" + continentNode.attributes.code + "] "; 
             continentText = continentNode.firstChild; 
            Edit1 = Edit1 + continentText.nodeValue + ", ";
       } 
       continentNode = continentNode.nextSibling; 
}
```
Code creates the following result:

Status: 0 globe, World: continent [na] North America, continent [sa] South America, continent [eu] Europe, continent [af] Africa, continent [as] Asia, continent [au] Australia,

## **LoadVars**

Class allows to import parameters from the text file to SWF file Parameters in the text file: param1=value1&param2=value2 .. etc.

Loaded variables can be referred to through an object attribute name LoadVars e.g. LoadVars.param1

**new LoadVars()** Creates new object

**LoadVars.addRequestHeader(headerName:String, headerValue:String)**  Adds additional headings to the file call through the internet

**LoadVars.decode(params:String)**  Loads and processes string into variables as param1=value1&param2=value2

**LoadVars.getBytesLoaded()** : Number Bytes loaded by LoadVars.load() or LoadVars.sendAndLoad() function

**LoadVars.getBytesTotal()** : Number Total file size with variables

**LoadVars.load(url:String)** : Boolean Loads variable data from the specific address, variable must have a text form: param1=value1&param2=value2 .. etc.

**LoadVars.send(url:String)** : Boolean Sends variables to the specific internet address as a string

url?param1=value1&param2=value2

**LoadVars.sendAndLoad(url:String)** : Boolean Sends query to the specific www address and loads the server reply

**LoadVars.toString()** : String Returns parameters as param1=value1&param2=value2

**LoadVars.contentType** : String MIME data type

**LoadVars.loaded** : Boolean Returns true, if data download is completed

**LoadVars.onData** : function Function called when data download is completed

**LoadVars.onLoad** : function Function called during data download

### Example:

lv = new LoadVars(); lv.decode("name=Pamela&age=25"); Edit1 =  $lv.name + " is " + lw.age + " old."$ 

## Functions not supported by Alligator **Flash Designer**

#### **trace()**

Trace function is not supported by the standard Flash plugin in the browser. Instead of trace(variable) use:

Edit $1$  = variable;

#### **break, continue**

Causes the loop to finish or start over, but are ignored

#### **case**

Use if function set

**class** Custom classes cannot be defined

**for in** Object attributes cannot be enumerated

**? :** Conditional statement is not supported

**{ }** Object attribute initiator Instead of

object =  $\{$  attr1 : "value1", attr2 : "value2"  $\}$ 

Use

object = new Object(); object.attr1 = "value1"; object.attr2 = "value2";